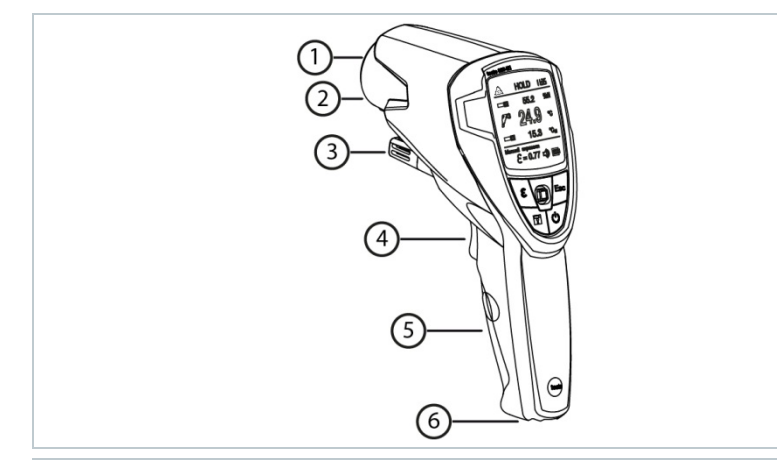

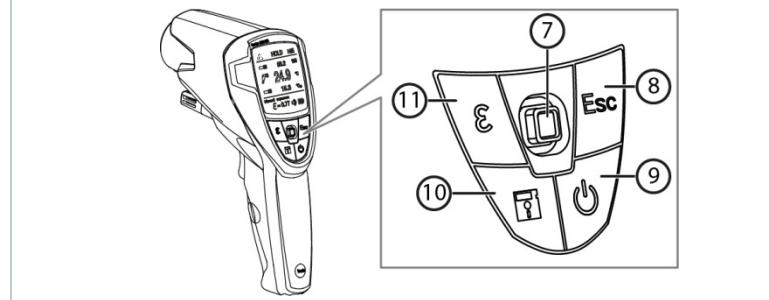

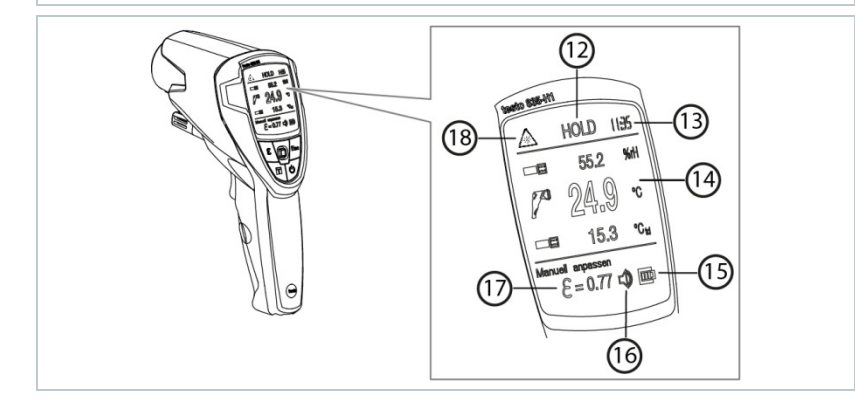

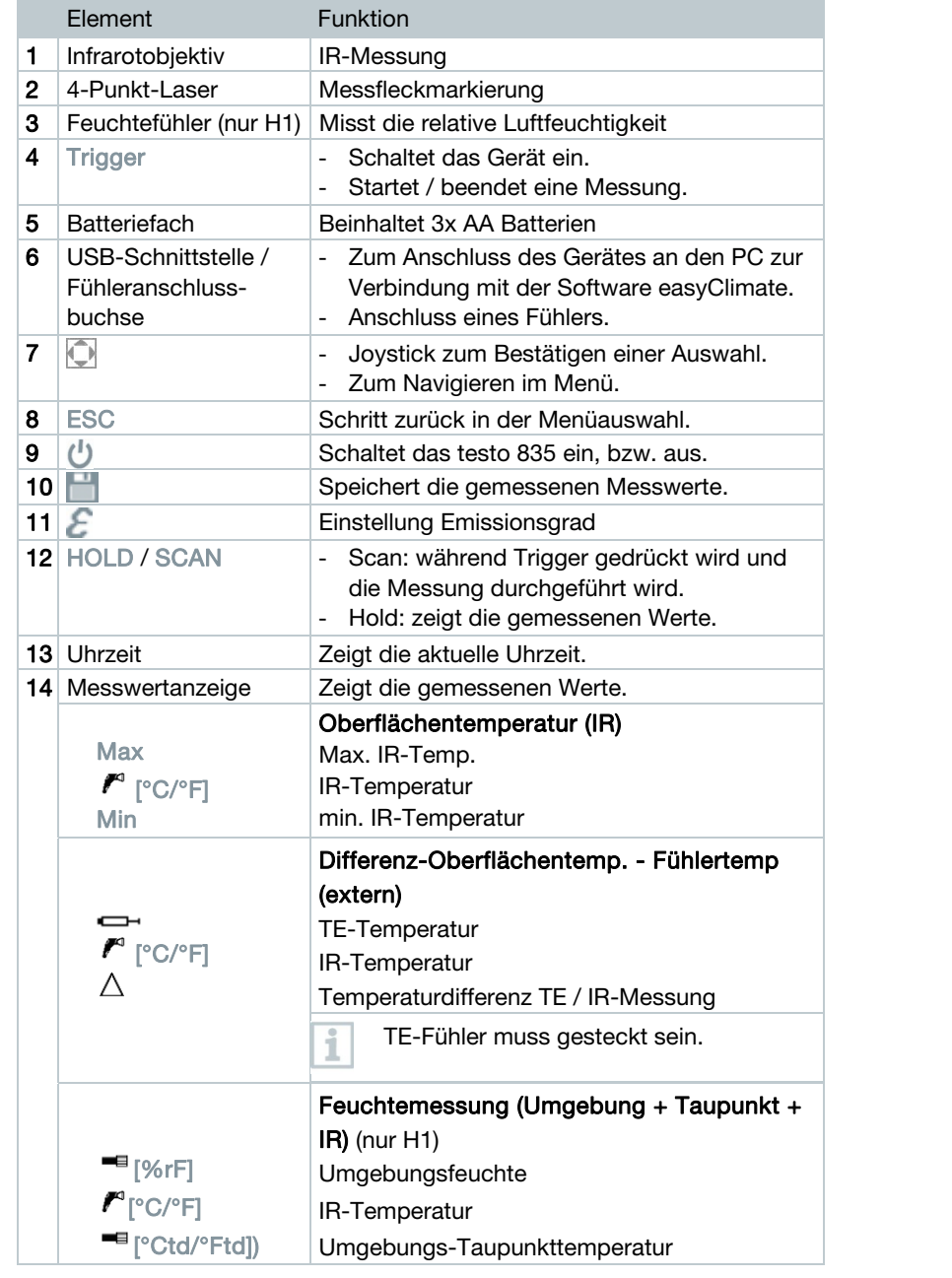

Max

 $\infty$ 

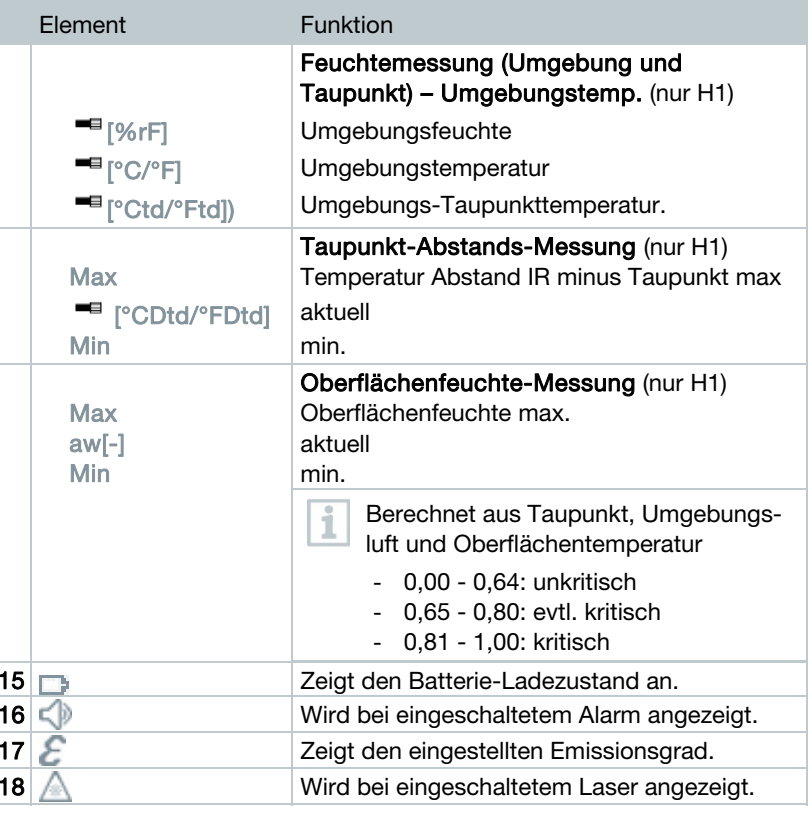

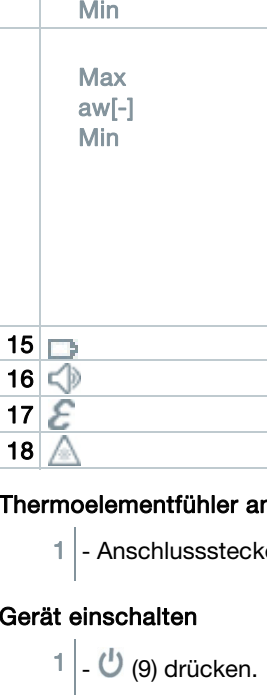

Element

#### Thermoelementfühler anschließen

1 - Anschlussstecker an die Fühlerbuchse (6) anschließen.

```
- ODER 
- Trigger (4) drücken.
```
#### Gerät ausschalten

 $\overline{z}$ 

 $\mathbf{1}$  -  $\mathbf{\Theta}$  (9) gedrückt halten bis die Displayanzeige erlischt.

Nach 2 Minuten ohne Tastenbetätigung schaltet das Gerät selbstständig aus.

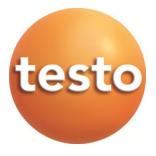

### Messung durchführen

- $1$  Trigger (4) gedrückt halten.
- $2$  Trigger (4) loslassen um Messung zu beenden.
- 3 - (7) hoch / runter bewegen um Messwerteanzeige zu ändern.

- $1 \mid \Box$  (7) drücken, öffnet das Menü.
- 2 - (7) bewegen und drücken um Menüpunkt auszuwählen.
- 3 - (7) bewegen und drücken übernimmt die Einstellungen.

# Einstellungen vornehmen

### Emissionsgrad einstellen

- 1 - (10) drücken um die Speicherfunktion zu öffnen.
- 2 Neuer Speicherort wählen.
- 3 - (7) hoch / runter bzw. rechts / links bewegen um den Speicherort zu benennen.
- $-$  Speichern mit  $\sqrt{2}$  bestätigen.
- Materialien besitzen unterschiedliche Emissionsgrade, das heißt sie senden unterschiedliche Mengen an elektromagnetischer Strahlung aus. Der Emissionsgrad des Geräts ist ab Werk auf 0,95 eingestellt. Dies ist optimal zur Messung von Nichtmetallen (Papier, Keramik, Gips, Holz, Farben und Lacke), Kunststoffen und Lebensmitteln.
- 1  $-\mathcal{E}$ (11) drücken.
- 2 Bei Manuell anpassen und Autom. anpassen

 $\mathbb{Q}$  (7) nach rechts bewegen um Emissionsgrad einzugeben.

Bei autom. anpassen bitte die Bedienungsanleitung beachten.

3 - (7) drücken um den gewählten Emissionsgrad zu bestätigen.

#### Speicherort anlegen und Messwerte speichern

# Messoptik

(Verhältnis Entfernung : Messbereich)

Abhängig von der Entfernung des Messgeräts zum Messobjekt wird ein bestimmter Messbereich erfasst.

Kursiv = Laser

Nicht kursiv = Messbereich

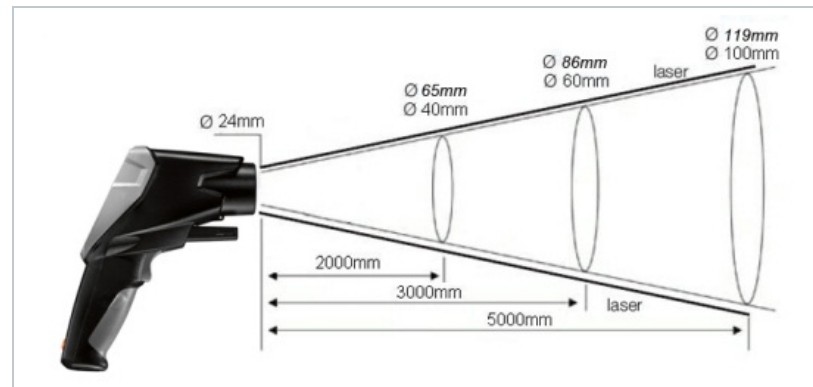

# Verwaltung der Messdaten und weitere Messoptionen

Für die Verwaltung und Archivierung Ihrer Messdaten und für die Durchführung einer Online-Messung, laden Sie sich bitte kostenfrei die Software testo easyClimate runter.

Den Link zum Download finden Sie hier: www.testo.com/download-center

# testo 835-H1 Kurzanleitung

www.testo.com

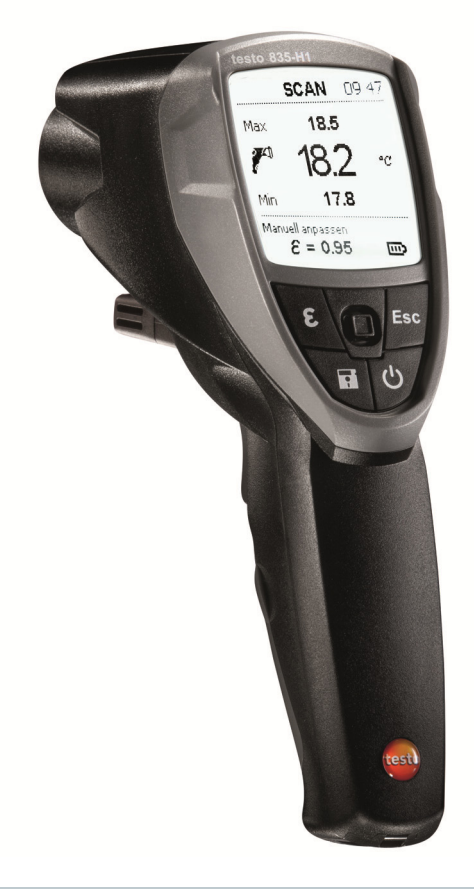

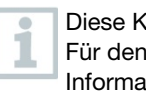

Diese Kurzanleitung beschreibt die grundlegenden Bedienschritte. Für den sicheren Umgang mit dem Produkt und für detaillierte Informationen beachten Sie bitte die Bedienungsanleitung.